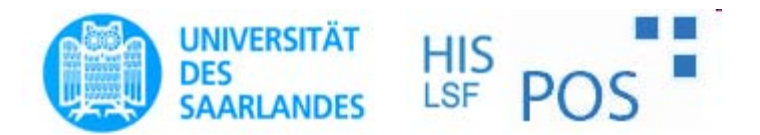

# Leitfaden

# Prüfungsanmeldung über HIS-Portal

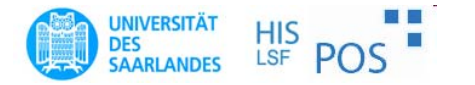

## HIS-Portal-Anmeldung

- Internetadresse: htt ps://www.lsf.unisaarland.de/
- Ist verbindlich
- An.- u. Abmeldung auf gleiche Art und Weise
- Weitere Auskünfte erteilt das Prüfungssekretariat bzw. Fachkoordinator

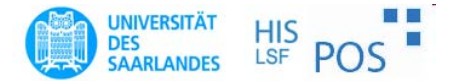

#### HIS-Portal: Login

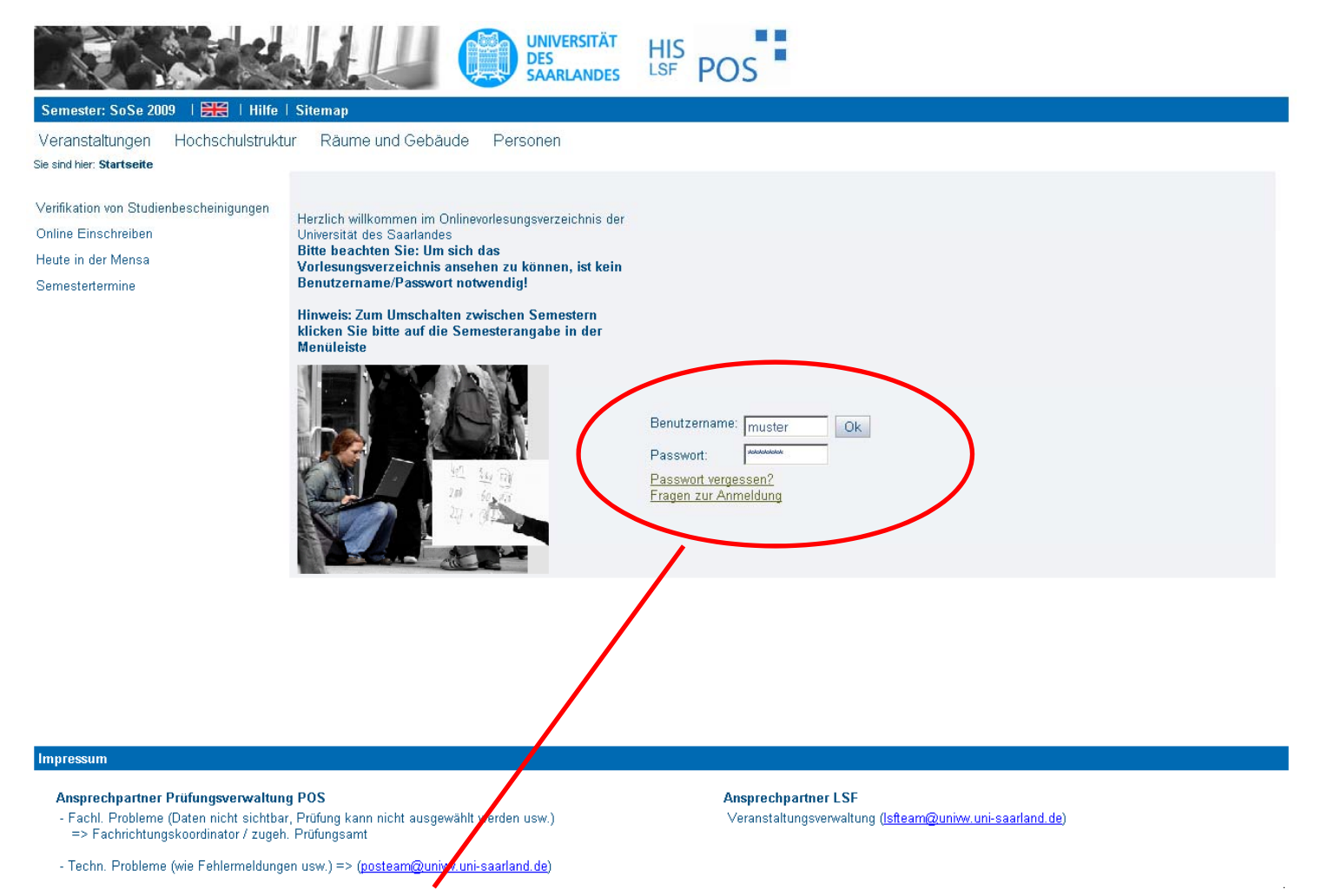

**Anmeldung durch Benutzername und Passwort (Kennung vom Rechenzentrum)**

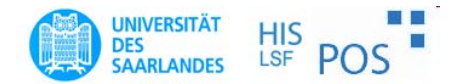

#### HIS-Portal: Wahl der Funktion

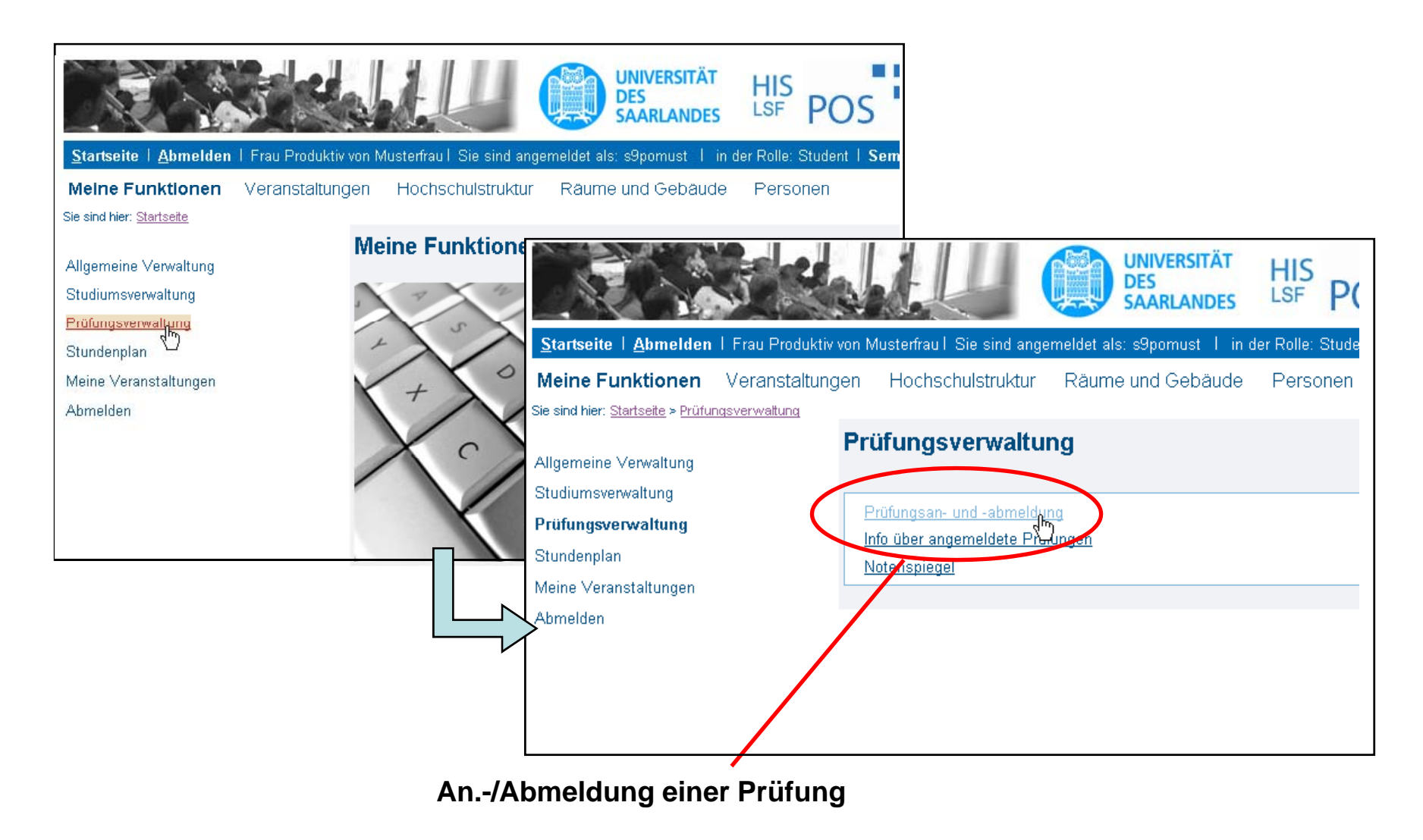

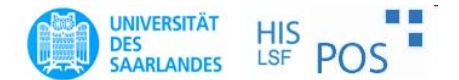

#### HIS-Portal: Anmeldebedingung

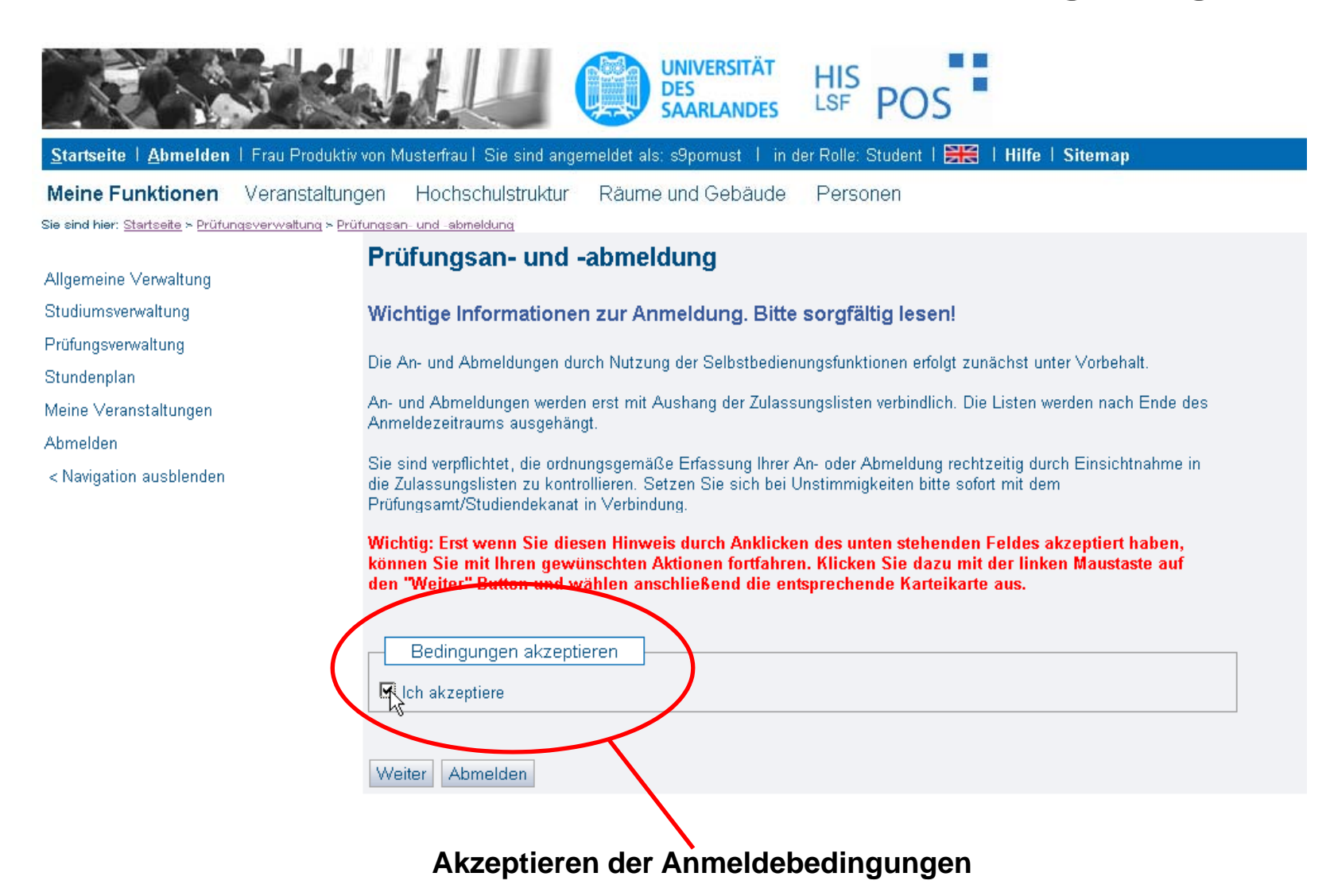

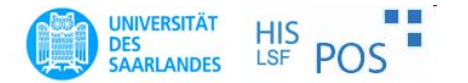

### HIS-Portal: Wahl der Prüfung

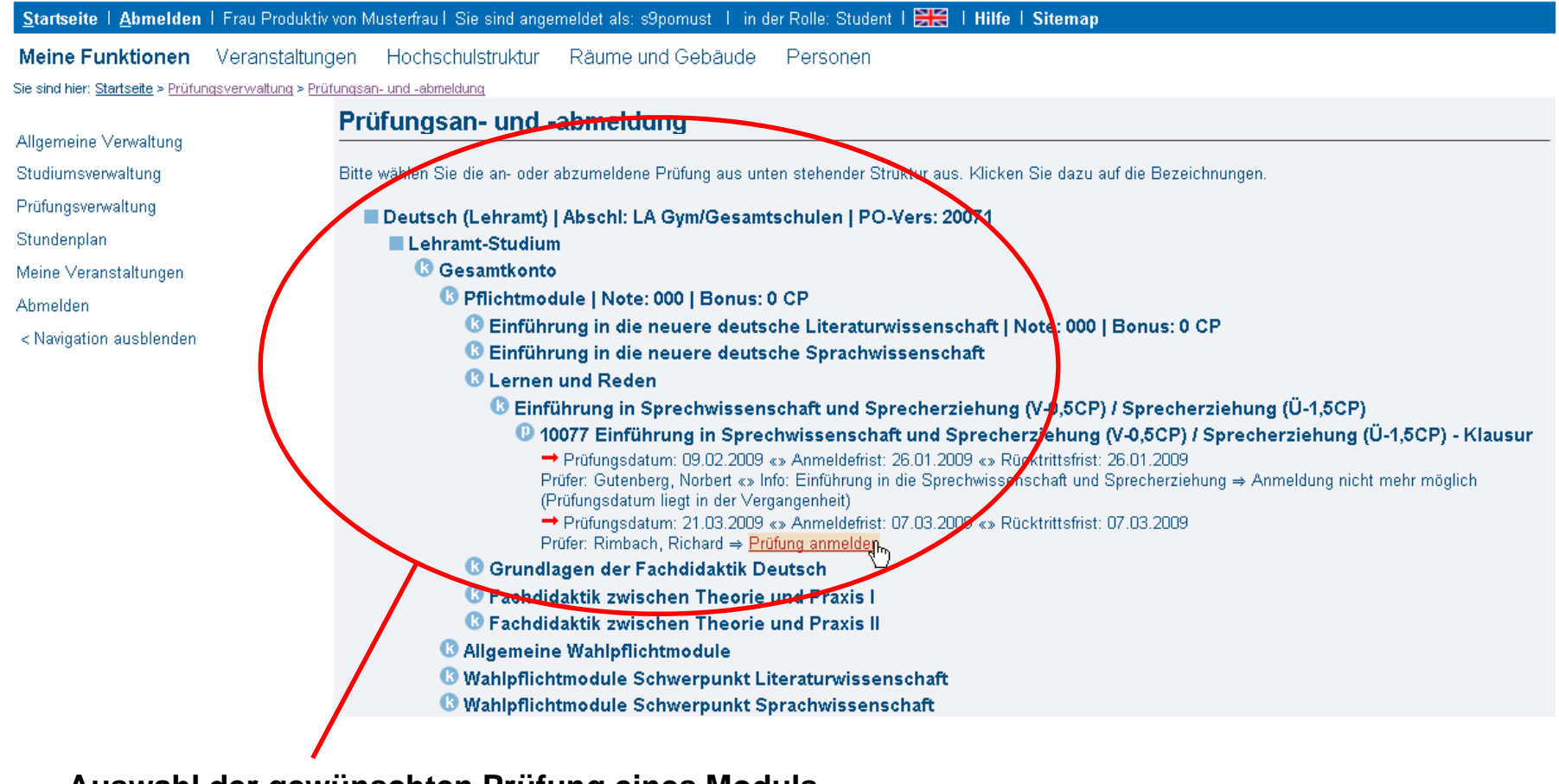

**Auswahl der gewünschten Prüfung eines Moduls mittels der Baumstruktur**

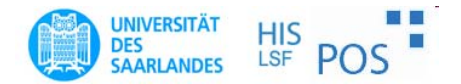

### HIS-Portal: Anmeldung mit TAN

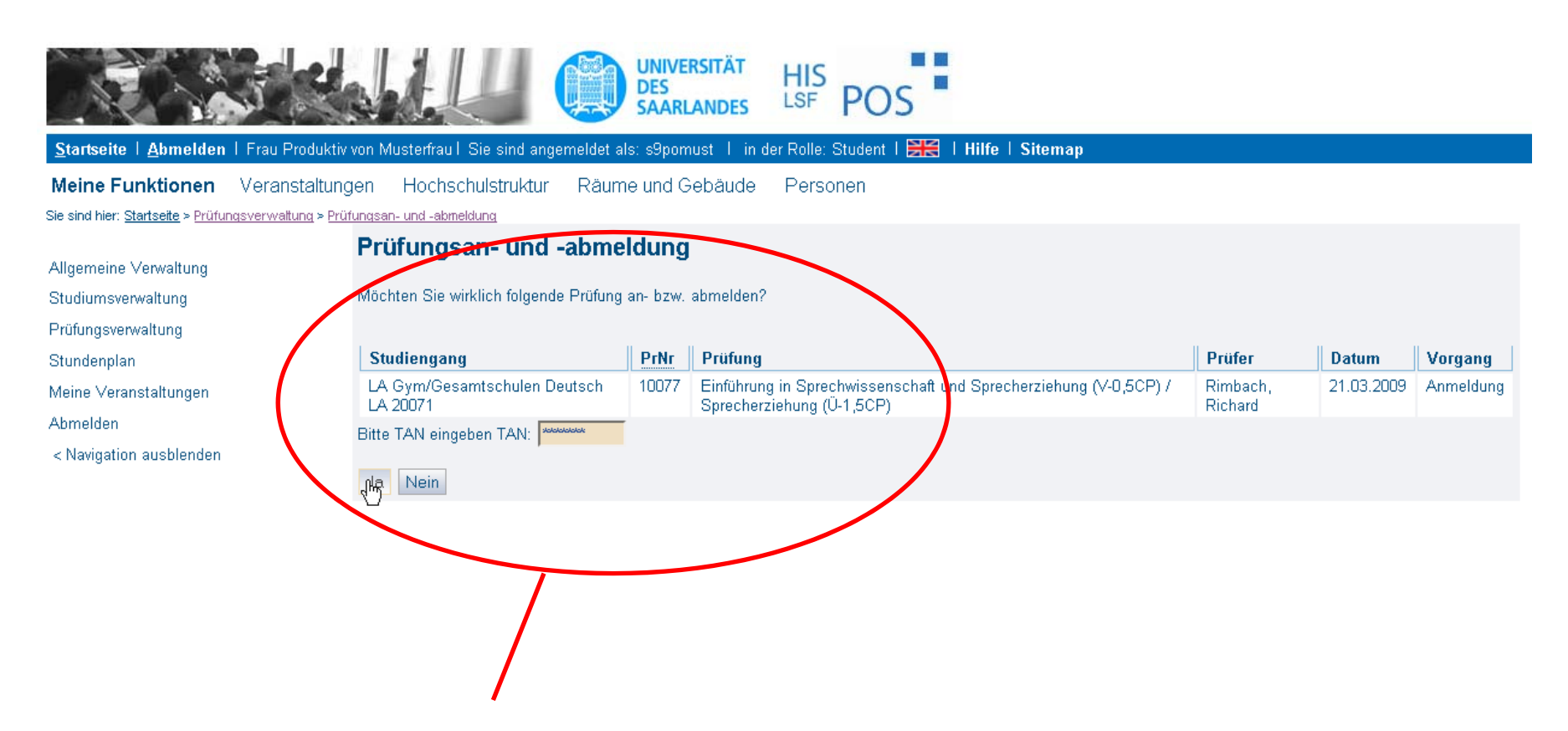

**Prüfungsanmeldung durch Eingabe einer TAN-Nummer aus der TAN-Liste**

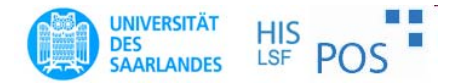

#### HIS-Portal: Anmeldeprozess

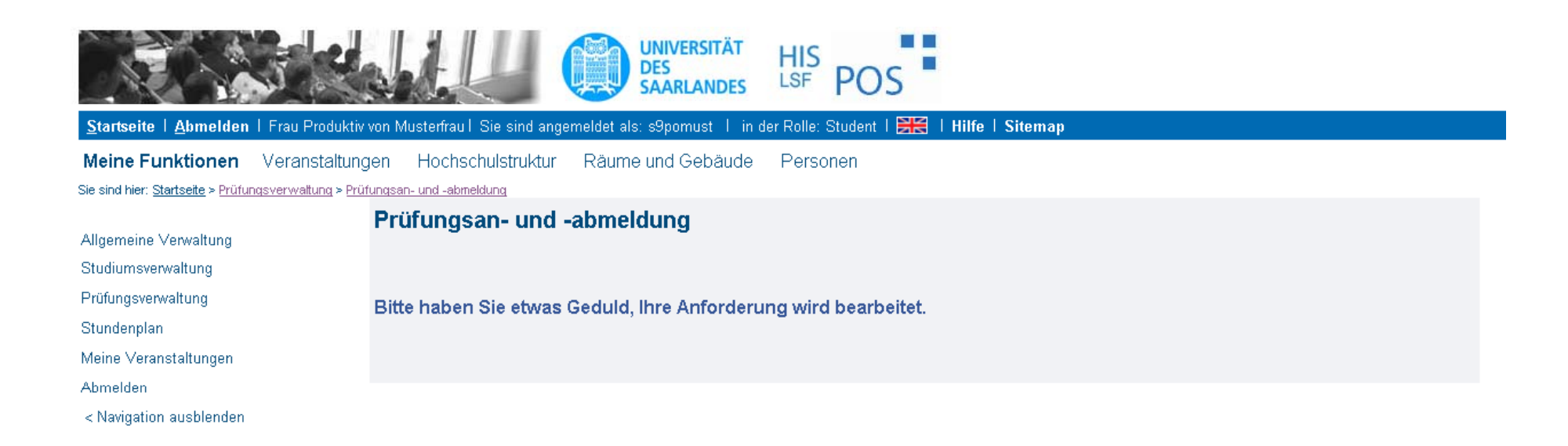

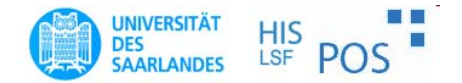

### HIS-Portal: Anmeldebestätigung

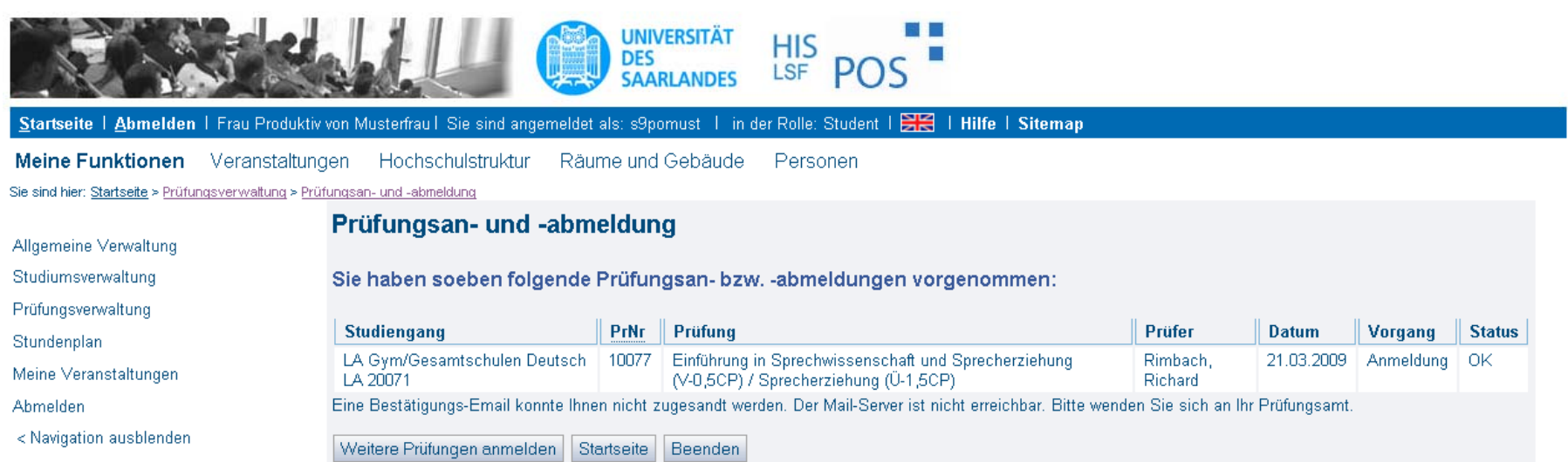

#### **Anzeige der Anmeldebestätigung**

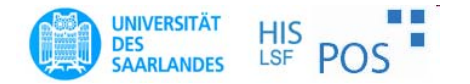

## HIS-Portal: Kennung & TAN-Liste

- Kennungen des RZ können mit Hilfe der UdS - Card an den SB-Stationen (Mensa und Kartenbüro) ausgedruckt werden ("Studierendenkennung")
- TAN-Initialliste kann an den SB-Stationen austhe contract of the contract of the contract of the contract of the contract of the contract of the contract of gedruckt werden. Eine TAN-Folgeliste kann der Studierende sich selbst über das Portal erstellen (Menü "Meine Funktionen" => "Allgemeine Verwaltung" => "TAN-Listen –– Generierung" )